TBM

AIX  $5L^{\pi M}$  for POWER Version 5.1

# Release Notes

TBM

AIX  $5L^{\pi M}$  for POWER Version 5.1

# Release Notes

#### **Note**

Before using this information and the product it supports, read the information in Appendix B, ["Notices,"](#page-40-0) on page 35.

**© Copyright International Business Machines Corporation 2001, 2004. All rights reserved.** US Government Users Restricted Rights – Use, duplication or disclosure restricted by GSA ADP Schedule Contract with IBM Corp.

# **Contents**

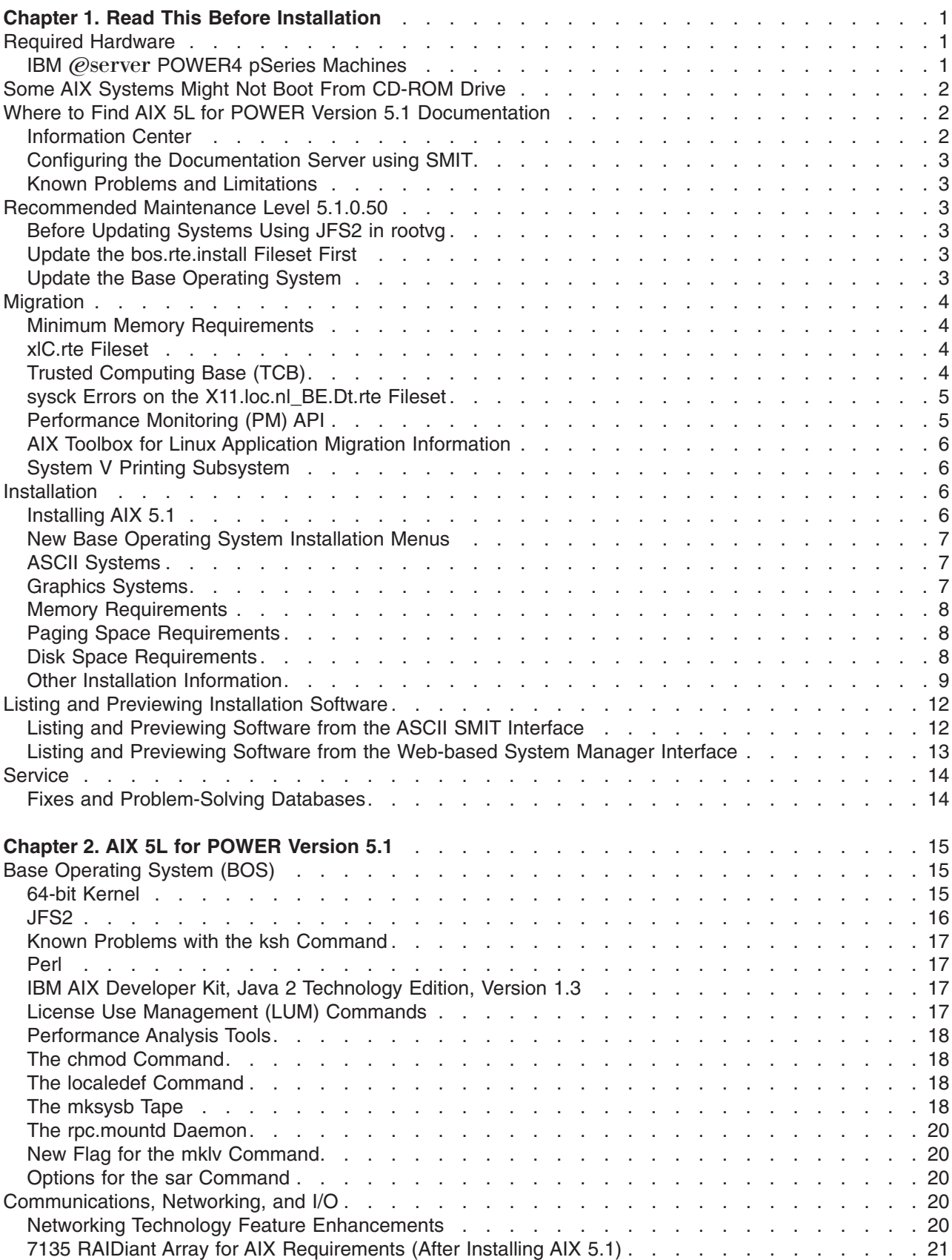

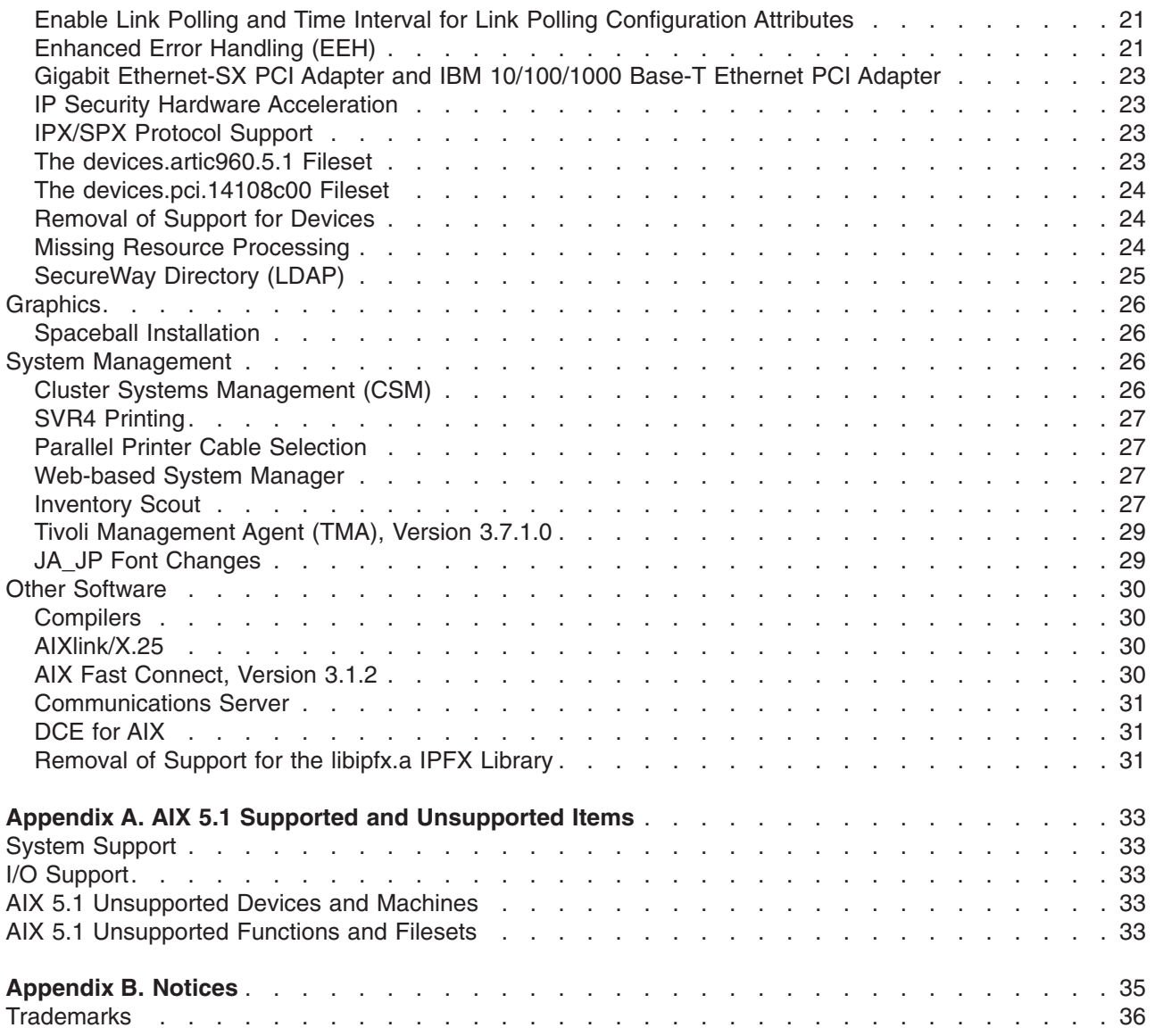

## <span id="page-6-0"></span>**Chapter 1. Read This Before Installation**

**Note:** This software may contain errors that could result in critical business impact. It is highly recommended that you install the latest available fixes prior to using this software. Fixes can be obtained from  $IBM^{\circledcirc}$  (*@server pSeries*<sup>®</sup> Support at the following Web site: <http://www.ibm.com/servers/eserver/support/pseries/fixes/index.html>

The AIX 5L for POWER Version 5.1 Release Notes include information that will help you install AIX 5.1. To view the most current version of the Release Notes, go to the online Release Notes in the IBM  $@$ server pSeries Information Center. The Information Center is located at the following Web site:

[http://publib16.boulder.ibm.com/pseries/en\\_US/infocenter/base](http://publib16.boulder.ibm.com/pseries/en_US/infocenter/base)

For languages other than English, replace en US with the appropriate locale for the country or region you want:

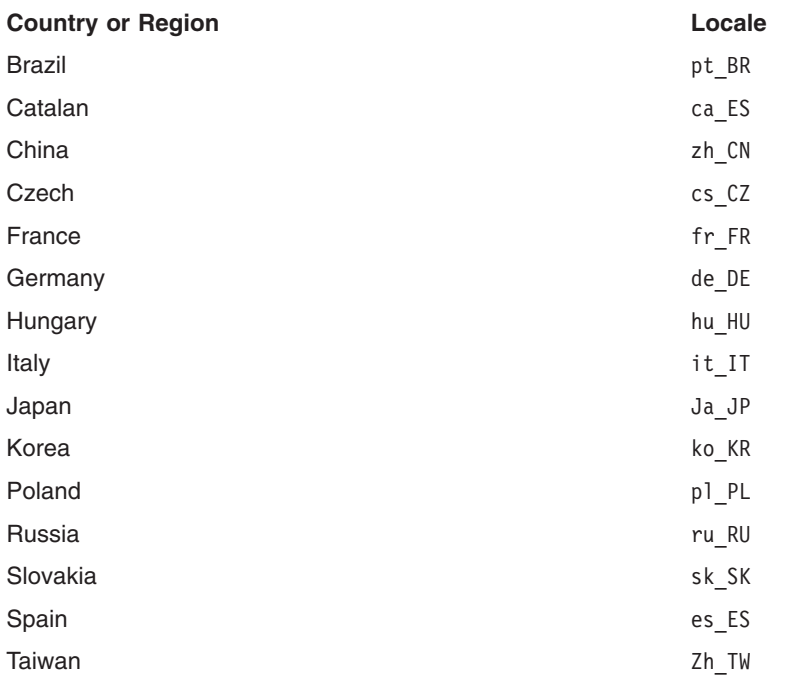

### **Required Hardware**

### **IBM** @server **POWER4** pSeries Machines

#### **Required Levels of Hardware Management Console (HMC) and Firmware**

The following items are required for using AIX 5L for POWER Version 5.1:

v **Platform Firmware:** Version 2 firmware or later (Version 3). To determine your platform firmware level, type the following at the command prompt:

```
lscfg -vp | grep -p Platform
```
The last 6 digits of the ROM level represent the Platform Firmware date in the format: *YYMMDD*. Firmware with dates between 04/13/2002 and 10/24/2002 or firmware level 2x*YYMMDD* is considered Version 2.

Firmware with dates between 10/25/2002 and 03/24/2003 or with firmware level 3x*YYMMDD* is considered Version 3.

v **HMC:** Release 2 Version 1.0 or later is required for Platform Firmware Version 2.

<span id="page-7-0"></span>Release 3 Version 2.0 or later is required for Platform Firmware Version 3.

#### **Known Limitations**

- In Full System Partition mode, only one graphics adapter and one USB adapter with one keyboard and one mouse are allowed per system. Only one graphics adapter and one USB adapter with one keyboard and one mouse are allowed per logical partition. A maximum of eight logical partitions (which have one graphics adapter and one USB adapter) are allowed.
- The @server pSeries 690 model 681 (7040-681) supports a maximum system memory size of 1 TB (terabyte) with appropriate memory Feature Codes installed.

The maximum logical partition memory size for AIX 5.1 partitions is 256 GB. Attempts to create AIX 5.1 logical partitions that are greater than 256 GB will result in an insufficient real mode memory error. AIX 5.1 partitions also require that the **Small Real Mode Address Region** option not be chosen on the HMC partition profile memory panel.

#### **Some AIX Systems Might Not Boot From CD-ROM Drive**

 $AIX^{\odot}$  systems might not be able to boot from a CD-ROM drive. To determine if your system is affected by this problem:

1. At the command prompt, type:

lscfg -vl cd\*

2. Examine the data that is returned.

If *Part Number* is 04N2964 and *ROS Level and ID* is less than or equal to 1\_04 (for example, 1\_02, 1\_01, or 1\_00), contact your local service representative. Tell your service representative that your system requires the CD-ROM firmware upgrade that is described in RETAIN<sup>®</sup> TIP H1332.

If the data returned does not match the data described in the preceding paragraph, your system is not affected by this problem.

### **Where to Find AIX 5L for POWER Version 5.1 Documentation**

#### **Information Center**

The @server pSeries Information Center is an information portal for AIX and pSeries customers. From this site, you can access the following:

- AIX Version 4.3, AIX 5L Version 5.1 for POWER, and AIX 5L Version 5.2 documentation
- Hardware documentation
- Message database for 7-digit error codes, LEDs, and error identifiers
- How-to's for users and system administrators
- $\cdot$  FAQs
- Links to Redbooks<sup>™</sup>, white papers, and related products

To access the Information Center, go to the following Web site: [http://publib16.boulder.ibm.com/pseries/en\\_US/infocenter/base](http://publib16.boulder.ibm.com/pseries/en_US/infocenter/base)

#### **AIX 5L for POWER Version 5.1 Installation Documentation**

AIX 5L for POWER Version 5.1 with the 5100-04 Recommended Maintenance package (APAR IY39794) documentation is available only through the [Information](http://publib16.boulder.ibm.com/pseries/en_US/infocenter/base) Center. It is not included on the AIX documentation CD.

The following publications describe AIX 5.1 installation:

- v *AIX 5L Version 5.1 Installation Guide*, order number SC23-4374
- v *AIX 5L Version 5.1 Network Installation Management Guide and Reference*, available only online

<span id="page-8-0"></span>The *AIX 5L Version 5.1 Installation Guide* is available both online and in printed hardcopy.

To order the *AIX 5L Version 5.1 Installation Guide*, contact your point of sale, or, in the U.S., call IBM Customer Publication Support at 1-800-879-2755. Specify order number SC23-4374.

#### **Configuring the Documentation Server using SMIT**

If you use SMIT to configure a Web server as the documentation and search server, ensure that the Web server is installed before you configure it. If you select the IBM HTTP Server Web server and it is not installed, the following script error occurs:

1800-106 An error occurred: get\_server[49]: < 1360 : 0403-057 Syntax error

#### **Known Problems and Limitations**

#### **Language Fix for Taiwan Only**

For Taiwan only, do not use the **Documentation Library** icon in the Help subpanel of the CDE desktop. Instead, use the **docsearch** command on the command line to open the library.

#### **The resolve\_links Command**

The **resolve** links command is not supported.

#### **Recommended Maintenance Level 5.1.0.50**

#### **Before Updating Systems Using JFS2 in rootvg**

When you are updating an existing AIX 5.1 system using JFS2 (Enhanced Journaled File System) file systems in the root volume group (rootvg) from either the AIX 5.1 installation media or the *Update* CD, complete the following procedure:

**Note:** To avoid failed updates or possible file-system corruption, follow these steps explicitly.

- 1. Apply and commit only APAR IY19375 (bos.mp64 5.1.0.1, bos.mp 5.1.0.1 or bos.up 5.1.0.1).
- 2. Reboot the system.
- 3. Update your system from the *Update* CD.
- 4. Reboot your system for the updates to take effect.

APAR IY19375 can also be obtained from Fix Central at the following Web site:

<http://www-912.ibm.com/eserver/support/fixes/>

### **Update the bos.rte.install Fileset First**

When you are updating an existing AIX 5.1 system, first update to the latest level of the **bos.rte.install** fileset. To install the **bos.rte.install** fileset update from media in the **/dev/cd0** directory, type the following at the command line as the root user:

installp -acgXd /dev/cd0 bos.rte.install

This will apply and commit this update, which is the recommended method of installation. However, if you only want to apply, but not commit, this update, omit the **-c** flag. Do this when you are using either the update CD or the product CD.

#### **Update the Base Operating System**

To upgrade your system, the following interfaces can be used:

- v The SMIT interface (such as the **smit update\_all** or **smit install\_latest** commands).
- The Web-based System Manager interface.
- <span id="page-9-0"></span>• The **install all updates** command. This command installs all updates to currently installed software and verifies that you are at the latest known recommended maintenance level. The following are examples of using the **install\_all\_updates** command:
	- To run a preview installation on media in the **/dev/cd0** directory, type the following at the command line:

```
install all updates -p -d /dev/cd0
```
– To apply all relevant updates on media in the **/dev/cd0** directory, type the following at the command line:

```
install all updates -d /dev/cd0
```
– To apply and commit all relevant updates in the **/mnt** source directory, type the following at the command line:

```
install all updates -c -d /mnt
```
– To list all available option flags, type the following at the command line: install all updates -?

### **Migration**

### **Minimum Memory Requirements**

The minimum memory requirement for AIX 5.1 is 64 MB. However, when you are migrating from an AIX 4.3 system with 64 MB or less, the migration might not complete successfully in some cases. It is recommended that the memory on the system undergoing migration be increased to 128 MB.

### **xlC.rte Fileset**

If you are migrating to AIX 5.1 from either AIX 4.1 or AIX 4.2, check the level of the **xlC.rte** fileset by using the following command:

lslpp -L xlC.rte

If the level of the **xlC.rte** fileset is earlier than 5.0.2.x, you must apply APAR IY17981 before migrating to AIX 5.1. Without APAR IY17981 installed, the migrated system could fail to boot.

APAR IY17981 is available from Fix Central at the following Web site:

<http://www-912.ibm.com/eserver/support/fixes/>

### **Trusted Computing Base (TCB)**

#### **Known Problems and Workarounds**

*/dev/dlcqllc:* If you are working on a migrated system with TCB enabled and you have the following error from the tcbck -n tree command, the following is displayed:

3001-020 The file /dev/dlcqllc was not found

Run the following command to recreate the **/dev/dlcqllc** device:

# mkdev -c dlc -s dlc -t x25\_qllc

#### **Migration Installations from AIX 4.3 to AIX 5.1**

If an AIX 4.3 system was TCB enabled, and has been upgraded to AIX 4.3.3.75 through updates, after a migration to AIX 5.1, the following files may have **tcbck** errors when you run the following command:

# tcbck -n tree

This applies to the following files:

- v **/usr/lib/drivers/wgcn**
- **4** AIX 5.1 Release Notes
- <span id="page-10-0"></span>v **/usr/lib/methods/cfgsf**
- v **/usr/lib/methods/cfgwgcn**
- v **/usr/lib/drivers/sf**

The permissions on the above files will be removed. To correct this problem, run the following commands:

```
# tcbck -a /usr/lib/drivers/wgcn size checksum
```

```
# tcbck -a /usr/lib/methods/cfgsf size checksum
```

```
# tcbck -a /usr/lib/methods/cfgwgcn size checksum
```

```
# tcbck -a /usr/lib/drivers/sf size checksum
```

```
# tcbck -y /usr/lib/drivers/wgcn /usr/lib/methods/cfgsf /usr/lib/methods/cfgwgcn /usr/lib/drivers/sf
```
#### Run the **tcbck -y** command. You will get the following errors:

```
3001-023 The file /usr/lib/methods/cfgwgcn has the wrong file mode.
3001-023 The file /usr/lib/drivers/wgcn has the wrong file mode.
3001-023 The file /usr/lib/methods/cfgsf has the wrong file mode.
```
However, the file modes will be corrected. Running the **tcbck -n tree** command again will confirm this.

### **sysck Errors on the X11.loc.nl\_BE.Dt.rte Fileset**

Users of the **nl\_BE** language fileset might experience **syschk** error messages during migration to AIX 5.1. If this is encountered, please perform a force installation of the **X11.loc.nl\_BE.Dt.rte** fileset.

### **Performance Monitoring (PM) API**

The Performance Monitoring API is contained in the **bos.pmapi** fileset. A beta version of the same code was made available to selected customers, and also through alphaWorks®, under the name *pmtoolkit*.

The **bos.pmapi** fileset does not support the following processors: 601, 603, POWER, POWER2™, and RS64-I (A35). If you try to install the fileset on a machine with these processors, the installation fails and returns the following error:

```
setup branchtable: Processor not yet supported.
instal: Failed while executing the ./bos.pmapi.pmsvcs.post i script.
```
When you are migrating from any level of AIX with any level of the beta fileset installed, you must uninstall the **pmtoolkit** fileset and reboot the machine before you install the **bos.pmapi** fileset. If you do not do this, the machine will crash when it attempts to load the **pmtoolkit** fileset's kernel extension.

Verify that the **pmtoolkit** fileset is installed by typing the following at the command line:

```
lslpp -l pmtoolkit
```
v If you get the following output, you can safely install the **bos.pmapi** fileset:

lslpp: 0504-132 Fileset pmtoolkit not installed

• If you get the following output:

```
Fileset Level State Description
 ----------------------------------------------------------------------------
Path: /usr/lib/objrepos
 pmtoolkit 1.3.1.6 COMMITTED Performance Monitor Toolkit
                                       1.3.1
```
Complete the following steps:

- 1. Run the following command:
	- installp -u pmtoolkit
- 2. Reboot the machine. After the machine reboots, you can safely install the **bos.pmapi** fileset.

For more information, see "Using the [Performance](#page-23-0) Monitor API on a Partitioned Machine" on page 18 in the *[Performance](#page-23-0) Analysis Tools* section of the Release Notes.

### <span id="page-11-0"></span>**AIX Toolbox for Linux Application Migration Information**

If you previously installed the AIX Toolbox for Linux Applications and the level of the **rpm.rte** fileset is lower than 3.0.5.20, remove that software from the system before migrating to AIX 5L Version 5.2. The Toolbox software installed with **rpm.rte** levels prior to 3.0.5.20 are incompatible with software from the AIX Toolbox installed on AIX 5L Version 5.2 due to shared library restructuring.

Remove the software if you are performing a preservation installation and you established an **/opt/freeware** file system for the Toolbox software. The files in that file system will not be automatically overwritten during a preservation installation. To remove your existing RPMS, use the **destroyRPMS** tool available in the **/contrib** directory on the AIX Toolbox for Linux Applications CD by typing the following:

mount -vcdrfs -oro /dev/cd0 /mnt /mnt/contrib/destroyRPMS

If you are migrating your system from AIX 4.3.3 to AIX 5.1 and you installed **rpm.rte** without creating your own **/opt** or **/opt/freeware** file system, after running the **destroyRPMS** command it is recommended that you remove the **/opt/freeware** and **/usr/opt/freeware** directories before migrating. On AIX 5.1, the system provides an **/opt** file system into which **rpm.rte** is normally installed. However, if rpm finds a pre-existing **/usr/opt/freeware** directory, it will use this location instead. You do not need to do this if you want your rpm freeware installed in the **/usr** file system, but the **/opt** file system is recommended.

If you have already migrated with the **/usr/opt/freeware** file system and want to change this later, run the **destroyRPMS** command again, remove any existing **/usr/opt/freeware** and **/opt/freeware** directories, and install **rpm.rte** again.

Additional information is also available on the AIX Toolbox for Linux Applications CD in the **/README.TXT** file.

### **System V Printing Subsystem**

AIX 5.1 introduces the System V Printing Subsystem as an alternate printing subsystem in AIX. The installation of the **bos.svprint.\*** filesets in a TCB environment will require that the **lp** user id (UID:11) and **lp** group id (GID:11) be present in the system. Otherwise the installation of these filesets will fail.

To avoid this problem, create the **lp** user (UID 11) and **lp** group (GID 11) accounts on the AIX 4.3.3 system prior to the migration.

#### **Installation**

This section contains information about installing AIX 5.1 that supplements the information contained in the AIX 5.1 installation documentation. Refer to the publications listed in *AIX 5L Version 5.1 Installation Guide* for complete installation instructions.

### **Installing AIX 5.1**

The following methods can be used to install AIX 5.1:

- Complete overwrite installation
- Preservation installation
- Migration installation

#### **Notes:**

- 1. After installing or updating a system to AIX 5.1, you can install a lower level of AIX by restoring a system backup or by performing a new and complete overwrite with base media. Preservation installations from AIX 5.1 to a lower level of AIX are not supported.
- 2. Cloning with a system backup (the **mksysb** command) from a 64-bit enabled JFS2 system to a 32-bit system is not supported.

<span id="page-12-0"></span>To install AIX 5.1, boot your system from the product media, and follow the instructions in the *AIX 5L Version 5.1 Installation Guide*, order number SC23-4374.

For more information on migration, see ["Migration"](#page-9-0) on page 4.

### **New Base Operating System Installation Menus**

When you are performing a base operating system (BOS) installation, if you select **2 Change/Show Installation Settings and Install** from the Welcome to Base Operating System Installation and Maintenance menu, note that the third menu option has changed from **Install Trusted Computing Base** to **Advanced Options**. If you select **Advanced Options**, the **Advanced Options** menu displays the following choices:

1.Desktop.........................................CDE 2.Enable Trusted Computing Base...................no 3.Enable 64-bit Kernel and JFS2...................no

If there are more than 50 disks on the system, the disks are ordinarily grouped by adapter in the Base Operating System installation menus. However, for some types of disks, the grouping will be slightly different:

#### **SCSI disks**

Disks may be grouped by adapter or SCSI bus

#### **IBM TotalStorage® FAStT Storage Servers**

Disks are grouped by disk array controller (DAC)

In each case, the user can select the adapter, SCSI bus, or DAC by name and see the associated disks. The physical location of the adapter, SCSI bus, or DAC is also displayed.

### **ASCII Systems**

You can choose either a Minimal or a Default installation on ASCII systems. If you choose the Default installation, you may be prompted for additional CDs during a BOS installation. If you do not have these additional CDs or you want to stop the BOS installation, type q on the command line to continue the installation process.

**Note:** If you stop the BOS installation at this point in the process, the BOS is usable.

### **Graphics Systems**

The **Desktop** choices are CDE, KDE, GNOME, and NONE. If you select NONE, the following are installed:

- $\cdot$  X11
- Java™
- Perl
- $\cdot$  SMIT
- Web-based System Manager

If you select CDE, GNOME, or KDE, the following are installed:

- $\cdot$  X11
- Java
- Perl
- SMIT
- Web-based System Manager
- Documentation Library Services
- <span id="page-13-0"></span>• The desktop
- **Note:** If you select either GNOME or KDE, you will be prompted for the *Toolbox for Linux Applications* CD. If you do not have this CD or you want to continue the installation process without it, type q on the command line.

The **Enable 64-bit Kernel and JFS2** feature is introduced with AIX 5L. If you have a 64-bit system and select **Yes** for this option, the 64-bit kernel is linked so that it becomes the running kernel on the system after the installation is complete. If you choose to install the 64-bit kernel, the file system is JFS2. If you choose **No**, the 64-bit kernel is still installed on the system, but the running kernel after installation is either the **up** or **mp** 32-bit kernel, depending on the system.

### **Memory Requirements**

AIX 5.1 requires a minimum of 64 MB of physical memory.

### **Paging Space Requirements**

AIX 5.1 requires the initial paging space (**/dev/hd6**) to be a minimum of 64 MB in size.

### **Disk Space Requirements**

AIX 5.1 requires additional disk space for the same set of installed filesets due to the increased library sizes and additional function.

#### **Notes:**

1. The following measurements are guidelines for the disk space that is required on your system when you install AIX 5.1:

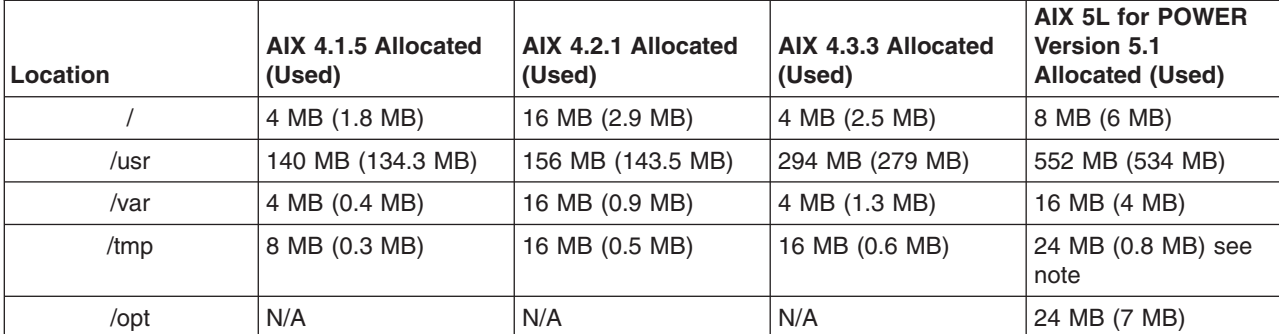

*Base AIX Installation (Graphical System with CDE—Default)*

2. If the **/tmp** directory is less than 32 MB, it will be increased to 32 MB during a migration installation so that the AIX 5.1 boot image is successfully created at the end of the migration.

During a migration installation, if **/opt** exists only as a directory and has less than 3 MB of data, then a new **/dev/hd10opt** logical volume and **/opt** file system will be created, and the data that existed in the **/opt** directory will be moved to the new file system.

If there is more than 3 MB of data in the **/opt** directory, the new logical volume and file system are not created.

If any file system existed that had a mount point in the **/opt** directory, or a mount point of **/opt** itself, the new logical volume and file system are not created.

### <span id="page-14-0"></span>**Other Installation Information**

#### **Installation Packaging Formats**

AIX 5L for POWER Version 5.1 supports the following installation-packaging formats:

- installp (AIX system installation command and packaging format)
- RPM (Linux installation command and packaging format)
- ISMP (InstallShield Multi-Platform packaging format)

By using the **geninstall** command, you can list and install packages from media that contain installation images that were packaged in any of these formats. The **geninstall** and **gencopy** commands recognize the non-installp installation formats and call the appropriate installers or copy the images, respectively.

The AIX 5L for POWER Version 5.1 product media contain installp packages and RPM packages that are installed during a BOS installation. The installp packages are located in the following path: /*mount\_point*/installp/ppc

The RPM packages are located in the following path:

/*mount\_point*/RPMS/ppc

If you have media that contain ISMP packages for AIX 5.1, the ISMP packages are located in the following path:

/*mount\_point*/ISMP/ppc

The **installp**, **bffcreate**, **geninstall**, **gencopy** and **nim** commands recognize this media structure.

#### **Example**

If you are calling the **bffcreate** command or a user interface to copy images from a CD to a directory on the disk, new subdirectories will be created in the target directory and the images will be placed in those directories.

In AIX 4.3, the default target directory for the **bffcreate** command was **/usr/sys/inst.images**. In AIX 5.1, if the following command is used on a PowerP $C^{\circ}$  machine, the default target directory is **/usr/sys/inst.images/installp/ppc**:

bffcreate -d /dev/cd0 all

To use the **gencopy** command, type the following:

gencopy -d /dev/cd0 all

In addition to all the **installp** images, you also receive the **rpm** images that are contained on the product media by typing the following:

```
cd /usr/sys/inst.images/RPMS/ppc
> find . -print
./cdrecord.aix4.3.ppc.rpm
./mkisofs.aix4.3.ppc.rpm
```

```
./mtools.aix4.3.ppc.rpm
```
Because of this change, you might need to update any custom scripts in which image locations are hardcoded.

#### **Configuration Assistant**

The configuration assistant does not support the installation of HTTP Server Version 1.3.19.4. If you want to use this Web server with the Unified Library Services, you must install HTTP Server Version 1.3.19.4 and configure the Documentation Library Services using SMIT.

#### **DVD-RAM Drive Support for System Backup**

Functionality was added in AIX 5.1 to support backing up to DVD-RAM. System backups, such as with the **mksysb** and **savevg** commands, have a limitation in that they expect the media to be 4.7 GB or larger per side. They will not process the next volume until they write over 4 GB on the current volume, thus the use of smaller media would result in corruption when going beyond the media's capacity. The other commands, such as **tar**, **cpio**, and **backup**, do not have this size constraint.

For more information on creating CD and DVD backups, refer to the **/usr/lpp/bos.sysmgt/mkcd.README.txt** file.

#### **Base Operating System (BOS) Installation Support for Fibre Channel Boot**

BOS installation supports installation to Fibre Channel-attached disks. Either bootable AIX 5.1 installation media or NIM resources prepared from such media are required. The Fibre Channel-attached disks must be attached to a Fibre Channel host adapter that supports boot capability.

A Fibre Channel-attached disk can be identified by a World Wide Port Name and Logical Unit ID. To view the format of the World Wide Port Name and Logical Unit ID, type the following:

lsattr -E -O -l DiskName

• In a nonprompted BOS installation, you can specify a Fibre Channel-attached disk in the target disk data stanza of the **bosinst.data** file. For example:

SAN DISKID = (World Wide Port Name)//(Logical Unit ID)

In the above example, (World Wide Port Name) and (Logical Unit ID) are each in the format returned by the **lsattr** command, that is, ″0x″, followed by 1-16 hexadecimal digits.

• In a prompted BOS installation, the BOS menus display the list of available disks and associated information. You can select the desired disks.

#### **System Dump**

The default system dump device is paging space. This default may not be adequate for system configurations that have large memory sizes or when system availability is a concern.

For large-memory systems, AIX allocates a dedicated dump device (**/dev/lg\_dumplv**) if disk space is available. The following table shows the sizes of the dump devices based on the amount of real memory present in the system:

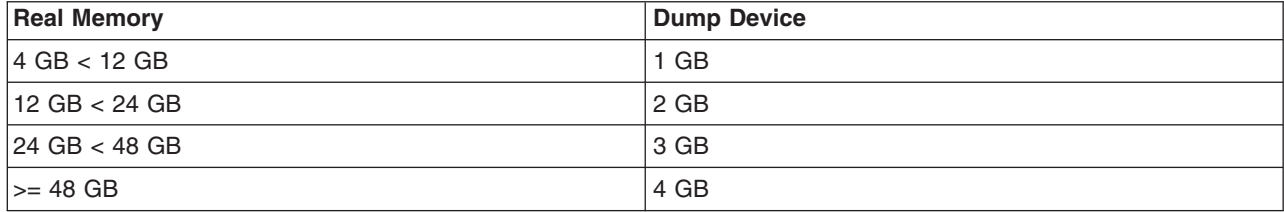

*Dump Device Size (Based on System Real Memory)*

**Note:** If the root user starts a system dump to a dump device that is set to **/dev/sysdumpnull**, the system will crash, and no dump will occur.

The dump is copied to tape in **pax** format instead of **tar** because **pax** supports files that are greater than 2 GB in size.

The **dumpcheck** facility runs by default each day at 3:00 p.m. local time. To change the time that **dumpcheck** runs, see the root **crontab** file. The **dumpcheck** facility ensures that there is enough space in the dump device and copy directory to receive the system dump. If dump compression will facilitate a system dump, it will be enabled unless you have manually disabled it. The results of **dumpcheck** are stored in the system error log.

#### **Network Installation Management (NIM)**

Network Installation Management (NIM) includes a readme file that is installed with the NIM master **bos.sysmgt.nim.master** fileset. The path name of the file is **/usr/lpp/bos.sysmgt/nim/README**. The readme file contains additional information about the AIX 5.1 NIM product and includes the following topics:

- Restrictions on SPOT Creation for Releases Prior to 5.1 (New LPP\_SOURCE Directory Structure)
- Web-based System Manager NIM May Have Problems Installing SW on Client Machines
- Restrictions on Customize Operation for RPM Packages
- Steps Necessary For Adding GNOME -or- KDE Desktop Support

#### **Reliable Scalable Cluster Technology (RSCT)**

The RSCT Resource Monitoring and Control (RMC) application is part of RSCT. The RSCT includes a readme file that is installed with the **rsct.core.utils** fileset. The file is located at **/usr/sbin/rsct/README/rsct.core.README**. The readme file contains additional information about the RMC application.

*Service Resource Manager (ServiceRM):* Service Resource Manager (ServiceRM) is a Reliable, Scalable, Cluster Technology (RSCT) resource manager that creates serviceable events for problems found by AIX Diagnostics. ServiceRM sends these events to the Service Focal Point on the Hardware Management Console (HMC).

#### **Firmware Limitation**

The firmware in many of the PCI bus-based RS/6000® machines is limited in regard to the region of the hard disk from which it can read a boot image. This problem will not be encountered under most circumstances. The symptom of the problem is a failure to boot from hard disk, resulting in a message from firmware that is similar to the following:

unrecognized Client Program format

The affected machines can be identified most easily as the machines that provide access to the firmware System Management Services by pressing the F1 key on the system-attached keyboard or the 1 key on a TTY keyboard.

The firmware on the affected machines cannot read the boot image from the hard disk if any part of the boot image resides past the 4 GB boundary on the hard disk. This is not a problem when the AIX installation process creates the boot logical volume at the beginning of the disk. This is accomplished by using the **-a** flag with the **mklv** command and specifying the *e* parameter (which corresponds to **edge**) for the **-a** flag. Using the **mklv** command with this parameter results in the boot logical volume being created at the edge of the hard disk, and the resulting address that the firmware uses to read the boot image is within a safe range.

The AIX installation process has always created the boot logical volume near the edge of the hard disk because that region of the hard disk has the slowest access time, and this allows other regions of the hard disk to be used by file systems that can benefit from the increased performance.

The only way that you can encounter this problem is by creating and initializing a new boot logical volume that extends past the 4 GB boundary of the hard disk.

In almost all cases, you do not need to create a new boot logical volume, but if you do, use the **lsvg** and **lslv** commands to verify that the newly created boot logical volume does not reside past the 4 GB address on the hard disk.

An example of this calculation follows:

1. Run **lsvg rootvg** to determine PP SIZE.

On a 4.5 GB hard disk, the default PP SIZE is 8 MB. Make a note of this size.

<span id="page-17-0"></span>2. Run **lslv -m** *bootlv00*, where *bootlv00* is the name of the newly created boot logical volume.

When you are looking at the output of the command, the numbers in the second, fourth, and sixth columns indicate the physical partitions that have been assigned to the boot logical volume. If the PP SIZE is 8 MB, the boot logical volume must not use any physical partition above 511 (512  $*$  8 = 4096, which is 4 GB). Similarly, if the PP SIZE is 16 MB, the boot image must not use any partition above 255, and if the PP SIZE is 4 MB, the boot image must not use any partition above 1023.

#### **Emergency Fix Management**

Emergency Fix (efix) Management provides utilities that package, install, and manage efixes, which involves the following commands:

**epkg** The efix packager

**emgr** The efix manager

The **epkg** command creates efix packages that can be installed by the **emgr** command. After the efix is installed, the **emgr** command can be used to list, check, remove, and perform other operations with the installed efixes.

#### **Listing and Previewing Installation Software**

You can list the available software products, packages, and filesets on AIX media. This media can be a CD, tape, diskette, or directory. The list provides the names of the available packages and filesets on the media. These descriptions are provided at the fileset level.

You can choose to do a preview installation before performing the actual installation. A preview installation provides the pre-installation information that will occur during a regular installation, however, no software will be installed.

When you select a package or fileset to be installed with the preview installation process, you will see a list containing all of the requisite packages and filesets required by the selected package or fileset to be successfully installed.

Other information generated during the pre-installation process concerns file system size checking. The file systems are checked to make sure there is enough free space available to install the selected package or fileset.

You can run the list software and preview software functions from the SMIT interface, or the Web-based System Manager interface.

#### **Listing and Previewing Software from the ASCII SMIT Interface**

- 1. Log in as the root user.
- 2. List available software on the media using the **smitty install\_update** command.
- 3. Select **Install Software**.
- 4. Press the F4 key to list the available input devices and select the appropriate one, or type the input device name in the blank field. Press Enter to continue.
- 5. To list all available software on the selected media, press the F4 key on the **SOFTWARE to Install** field.
- 6. Scroll through the list of software by using the arrow keys or the Page Up or Page Down keys.
	- **Note:** The software shown in this listing are the available packages and filesets for that software product. For example, in the following output example, the software product is IMNSearch: IMNSearch.bld

+ 2.3.1.0 NetQuestion DBCS Buildtime Modules + 2.3.1.0 NetQuestion SBCS Buildtime Modules <span id="page-18-0"></span>IMNSearch.rte.httpdlite @ 2.0.0.2 Lite NetQuestion Local Web Server

The two packages are IMNSearch.bld and IMNSearch.rte.httpdlite. The filesets in the IMNSearch.bld package are the NetQuestion DBCS Buildtime Modules fileset and the NetQuestion SBCS Buildtime Modules fileset. Both filesets are at the 2.3.1.0 level. Notice that the descriptions for the software product are described at the fileset level.

If the fileset is preceded by  $a + (plus sign)$ , then it is available to be installed. If the fileset is preceded by an @ (at sign), then the fileset is already installed at the level shown or later.

- 7. Select the package or fileset you want to install by scrolling to that package or fileset, and pressing the F7 key to select it. Press Enter to continue.
- 8. To preview the installation of the package or fileset that you selected, press the Tab key to select yes in the **PREVIEW only?** field. Press Enter.

### **Listing and Previewing Software from the Web-based System Manager Interface**

- 1. Log in as the root user.
- 2. To initialize the environment, type **wsm &** at the command prompt.
- 3. In the **Navigation Area**, click on the + (plus sign) to the left of the client you want to manage.
- 4. Select the **Software** icon by clicking once on the + (plus sign) to the left of the **Software** icon. This action expands the **Software** tree.
- 5. Highlight the **Installed Software** icon.
- 6. At the top of the Web-based System Manager window in the menu bar, select **Software** to display the software menu.
- 7. Select **New Software** (**Install/Update**).
- 8. Select **Install Additional Software**.
- 9. Select **Advanced Method**.
- 10. Specify or select a software source.
- 11. To list available software, click **Browse** to display a tree view of all of the software on the media. The tree can be expanded by clicking the  $+$  (plus sign) to the left of the icon.
	- **Note:** If the software is already installed, you will see a small check mark to the left of the fileset description.
- 12. Select the package or fileset you want to install by highlighting the package or fileset.
	- **Note:** You can select multiple packages or filesets by holding down the left mouse button and dragging the mouse pointer up or down.

You can also use the Ctrl key or the Shift key to select multiple items. To choose nonconsecutive selections, hold the Ctrl key while making your selections with the left mouse button. To choose consecutive selections, hold the Shift key while making your selections with the left mouse button.

13. To preview the installation of the selected package or fileset, click the **Preview** button.

Additional information about AIX-supported products is available from the following Web site: <http://www.ibm.com/servers/aix/products/ibmsw/list/>

**Note:** To obtain detailed information about the installation, select yes in the **DETAILED output?** field. The filesets being installed are displayed in parentheses.

<span id="page-19-0"></span>To obtain AIX 5.1 installation hints and tips, send e-mail with a subject line of **51\_Install\_Tips** to aixserv@austin.ibm.com, the AIX Service Mail Server.

### **Service**

### **Fixes and Problem-Solving Databases**

You can download AIX fixes from the following IBM Server Support Web site: <http://www.ibm.com/servers/eserver/support/>

You can also search technical databases, including:

- APARS
- Tips for AIX administrators

# <span id="page-20-0"></span>**Chapter 2. AIX 5L for POWER Version 5.1**

### **Base Operating System (BOS)**

### **64-bit Kernel**

AIX 5.1 provides a scalable 64-bit kernel that is capable of supporting large application workloads running on 64-bit hardware. The 64-bit kernel scalability is primarily provided through a larger kernel address space. This space supports larger system software applications without requiring practical bounds and kernel extension interfaces.

**Note:** The 32-bit kernel continues to be supported on AIX 5L for POWER Version 5.1. The maximum real memory supported by a 32-bit kernel system (or partition) is 96 GB.

#### **System Support**

For information about supported and unsupported items, see Appendix A, "AIX 5.1 [Supported](#page-38-0) and [Unsupported](#page-38-0) Items," on page 33.

#### **Base Functionality**

The AIX 5.1 kernels provide the same functionality, regardless of which kernel is being used. The 32-bit and 64-bit kernel systems have common base libraries, commands and utilities, and header files.

Differences between 32-bit and 64-bit kernel systems are limited to the following functions:

*System and I/O Support:* The 64-bit kernel limits support to 64-bit POWER-based systems, while the 32-bit kernel supports both 32-bit and 64-bit POWER-based systems. In addition, the 64-bit kernel does not support all I/O that is supported by the 32-bit kernel.

*Power Management:* Power management is provided only under the 32-bit kernel.

#### **Application Support**

The 64-bit kernel supports both 32-bit and 64-bit applications. Application source and binaries are portable between AIX 5.1 64-bit and 32-bit kernel systems, in the absence of any application dependencies on internal kernel details or on kernel extensions that are not supported on the 64-bit kernel but are supported on the 32-bit kernel.

*Binary Compatibility:* Binary compatibility is provided for 32-bit applications running on earlier versions of AIX on POWER-based systems, except for applications linked statically or applications dependent on undocumented or unsupported interfaces. In addition, some system file formats have changed, and 32-bit applications processing these files might have to be recompiled.

*Application Scalability:* AIX 5.1 provides a more scalable application binary interface (ABI) for 64-bit applications. To take advantage of the scalability improvements to 64-bit programs, all 64-bit applications and libraries must be recompiled on AIX 5.1. In addition, existing 32-bit kernel extensions and device drivers used by 64-bit applications might have to be modified in order to support the new 64-bit ABI.

#### **Kernel Extensions**

Kernel extensions for the 64-bit kernel run in 64-bit mode and have the scalability of the larger kernel address space. Some kernel services available in the 32-bit kernel are no longer provided by the 64-bit kernel, so existing 32-bit kernel extensions may have to be ported in order to be used with the 64-bit kernel.

Existing 32-bit kernel extensions continue to be supported by the 32-bit kernel, but these kernel extensions are not usable by the 64-bit kernel. Not all of the kernel extensions supported for the 32-bit kernel are supported for the 64-bit kernel, particularly the device drivers for the I/O.

<span id="page-21-0"></span>*Dual-mode Kernel Extensions:* AIX 5.1 supports dual-mode kernel extensions, which can be loaded by a common configuration method, regardless of which kernel is being used. A dual-mode kernel extension is an archive file that contains both the 64-bit and 32-bit versions of the kernel extension as members.

#### **Installation and Enablement**

The 64-bit kernel is provided as part of the base AIX 5.1 media and is installed on all supported hardware systems. By default, the 32-bit kernel is enabled at base system installation. However, you can override this at installation time to enable the 64-bit kernel through the system installation panels. (See ["New](#page-12-0) Base Operating System [Installation](#page-12-0) Menus" on page 7 for details on enabling the 64-bit kernel at BOS installation time.)

You can alternate between the 32-bit and 64-bit kernels without reinstalling the operating system by doing the following:

- 1. Modify the **/usr/lib/boot/unix** and **/unix** files to be symbolic links to the binary for the desired kernel.
- 2. Run the **bosboot** command to write a new system boot image.
- 3. Reboot the system.

The path name of the 64-bit kernel is **/usr/lib/boot/unix\_64**, while the path names of the uniprocessor and multiprocessor versions of the 32-bit kernel are **/usr/lib/boot/unix\_up** and **/usr/lib/boot/unix\_mp**.

#### **64-bit Applications Display Error on 32-bit Kernel**

On the 32-bit kernel, 64-bit applications give a display error when the shared memory transport kernel extension is used. The default socket used by AIX is the shared memory transport. The workaround for this limitation is to export the display to a UNIX<sup>®</sup> socket by typing the following command:

export DISPLAY=unix:0.0

### **JFS2**

JFS2 (enhanced journaled file system) is a new file system that provides the ability to store much larger files than the existing Journaled File System (JFS). Additionally, it is the default file system for the 64-bit kernel. Customers can choose to implement either JFS, which is the recommended file system for 32-bit environments, or JFS2, which offers 64-bit functionality.

**Note:** Unlike the JFS file system, the JFS2 file system will not allow the **link** subroutine to be used on files of type directory. This limitation may cause some applications that operate correctly on a JFS file system to fail on a JFS2 file system.

The following table provides a summary of JFS and JFS2 functions:

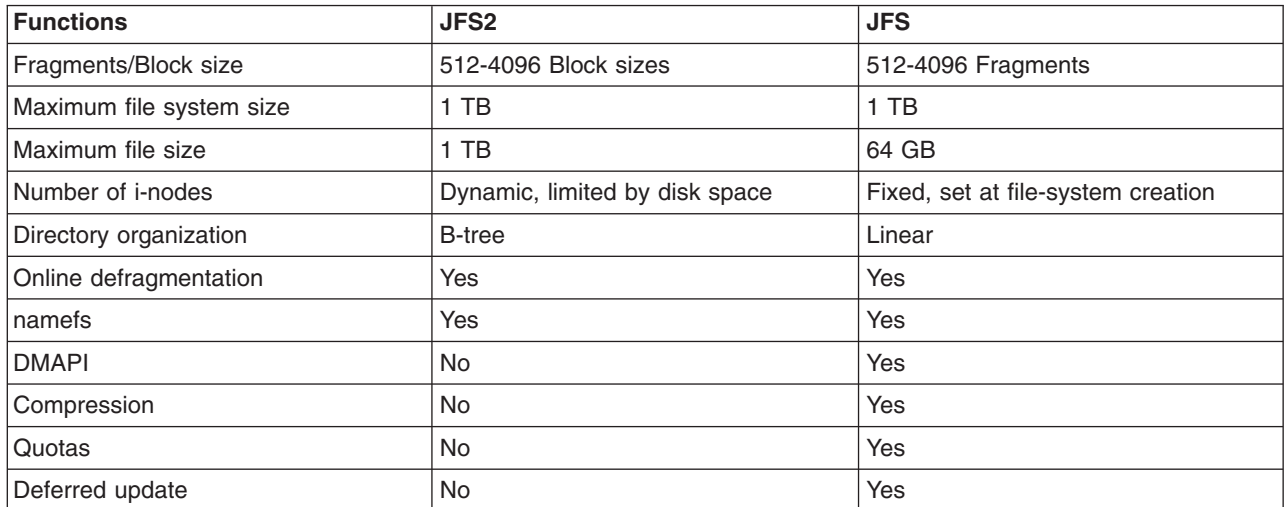

### <span id="page-22-0"></span>**Known Problems with the ksh Command**

With the **ksh** command, when multiple shells have the **noclobber** option set and they redirect output to the same file, there could be a race condition which may result in multiple shell processes writing to the file. The shell does not detect or prevent such race conditions.

If the right-hand pattern of a regular expression contains the @ (at sign) or | (split vertical bar) used with their special meaning, the expression might not be properly evaluated. In this case, use the **/usr/bin/ksh93** enhanced Korn shell.

#### **Perl**

**Note:** IBM continues to ship Perl, but does not support it.

The following Perl filesets are shipped with AIX pursuant to the terms of the artistic license:

- **perl.rte** 5.6.0 (version 5.6)
- v **perl.man.en\_US**

For more information, run the **perl -v** command, or to view the artistic license, see the following Web site: <http://www.opensource.org/licenses/artistic-license.html>

The **perl.rte** fileset is automatically installed.

For more information about Perl, see the following Web site: <http://www.perl.org>

#### **IBM AIX Developer Kit, Java 2 Technology Edition, Version 1.3**

IBM AIX Developer Kit, Java 2 Technology Edition, Version 1.3 is released in **Java130.\*** filesets. For more information, see the **/usr/java130/README.HTML** file.

Java 1.4 is supported only when it is running on Common Reference Hardware Platform (CHRP) systems. For more information, see the following Web site:

<http://www.ibm.com/developerworks/java/jdk/aix>

Both the 32-bit and 64-bit versions of Java 1.4 are available. Install all of the Java service refreshes. To see if a more recent refresh is available:

- 1. Go to the developerWorks® Web site at <http://www.ibm.com/developerworks/java/jdk/aix>.
- 2. Select the **Download and service information** link.
- 3. Select the **Fix Info** link from the **Java 1.4.x 32-bit** column or the **Java 1.4.x 64-bit** column.

Both 32-bit and 64-bit versions of Java 1.3.1 are supported. Install all the Java service refreshes. To see if a more recent refresh is available:

- 1. Go to the developerWorks Web site at <http://www.ibm.com/developerworks/java/jdk/aix>.
- 2. Select the **Download and service information** link.
- 3. Select the **Fix Info** link from the **Java 1.3.1 32-bit** column or the **Java 1.3.1 64-bit** column.

### **License Use Management (LUM) Commands**

#### **Location Change for the LUM Commands**

The location of the **i4blt**, **i4cfg**, **i4target**, and **i4tv** License Use Management commands has changed from the **/var/ifor** directory to the **/usr/opt/ifor/ls/os/aix/bin** directory.

**Note:** To configure LUM, use the **i4cfg -script** command.

<span id="page-23-0"></span>The **/usr/lib/netls/conf** directory does not exist on AIX 5.1. The only valid directory for the nodelock file is the **/var/ifor** directory.

#### **Change for the LUM Graphical User Interface (GUI)**

AIX 5.1 ships a new Java-based GUI. Customers migrating from AIX 4 to AIX 5.1 need to install the **ifor Is.java.qui** fileset to use the new LUM GUI.

### **Performance Analysis Tools**

In AIX 5L for POWER Version 5.1, the following commands are no longer supported:

- v **bf**
- v **bfrpt**
- v **lockstat**
- v **stem**
- **•** syscalls

#### **Using the Performance Monitor API on a Partitioned Machine**

The Performance Monitoring API is not supported on partitioned configurations before **bos.pmapi** level 5.1.0.17, and at that level it is only supported on firmware level RH020305 and later.

To check your **bos.pmapi** level, at the command line, type:

```
lslpp -l bos.pmapi
```
To check your firmware level, at the command line, type:

```
lscfg -vp | grep -p Platform
```
### **The chmod Command**

A change was made to the **chmod** command to allow the Set Group ID (SGID) bit on a directory to be changed using either symbolic or octal mode. If the filesystem object is a directory, the user may either specify the mode symbolically or use an explicit 4-character octal with a leading 0 (for example 0755) to remove the SGID bit.

### **The localedef Command**

The **localedef** command takes a method file as one of its inputs. The method file specifies user-supplied subroutines that override existing definitions, and a path name for the library containing the specified subroutine.

If a 64-bit locale is to be created, the method file must specify the path of the library as a single archive that has two shared objects, one 32-bit and the other 64-bit, containing the specified routines. Specifying separate paths to the 32-bit and 64-bit shared objects will result in the **localedef** command failing due to incompatible **XCOFF** file format.

#### **The mksysb Tape**

When you use the **mksysb** command to create a backup tape, apply the AIX 5.1 APAR IY54804 to the system before creating the backup tape.

For more information, see the **/usr/lpp/bos.sysmgt/README** file.

If you want to boot a **mksysb** tape that has been created on a system that has the appropriate APAR installed, as described above, and the system is one of these models: 7040-681, 7038-6M2, 7028-6C4, 7039-651, or 7029-6C3, then you should install firmware version 3*x*040319 or later, where *x* designates the model (H, J, K, R, or F). Other models should use the real-base workaround.

#### **Real-base Workaround**

If your system fails to boot from a **mksysb** tape, you might have encountered a problem that can be identified and resolved with the following instructions:

- **Note:** This procedure does not work on machine types 7028, 7029, 7038, and 7040 and should not be used. For information about how to boot these machine types from a **mksysb** tape, see "Alternate mksysb Solution." Affected systems include all CHRP architecture systems, beginning with the F50 model.
- 1. Access the firmware command line prompt, which usually appears as an option in the SMS menus.
- 2. At the firmware command line prompt, type the following commands:

```
setenv real-base 1000000
reset-all
```
The system will reboot.

3. Boot the system from the tape, assuming that you have an otherwise valid boot image on your tape media.

#### **Alternate mksysb Solution**

This solution works on all systems, but requires AIX product media at the same release (or higher) as the **mksysb** tape. This is the only solution for machine types 7028, 7029, 7038 and 7040.

- 1. Boot your system from the AIX product media (CD or network boot).
- 2. When the install menus appear, select **3 Access Advanced Maintenance Functions**, then select **4 Install from a System Backup**.
- 3. Select **tape drive** and proceed to install.

*Recovering from Setting setenv real-base on Machine Types 7028, 7029, 7038 and 7040:* When the **setenv real-base** command has been run on machine types 7028, 7029, 7038, or 7040, the system will start to boot, some messages or data will display, then the system will stop on the open firmware prompt as shown below:

ok  $\Omega$ 

To restore the correct setting, type the following command:

0 > delenv real-base

This command will delete the real-base variable. After the above command is run, the system must be power-cycled, and AIX will boot normally from the hard disk. This solution will keep all other NVRAM data, such as partition information, intact.

#### **The mksysb Command**

The way the **mksysb** command restores data has changed.

Enhancements have been added to more fully restore customized data so that a system more closely resembles the system at the time the backup was performed. This happens when you restore a backup on the system that the backup originated from. These enhancements were added to reduce the amount of additional work that sometimes needs to be done to restore devices to their customized configuration at the time a backup is performed.

If devices were removed or replaced from the system after the backup was created, their information will be restored when you are installing a backup, and the system will show these devices in a defined state.

These enhancements do not affect cloning (installing the backup onto other systems).

### <span id="page-25-0"></span>**The rpc.mountd Daemon**

There following new flag is added to the **rpc.mountd** daemon:

**-N** Denies mount requests originating from non-privileged ports. This is the opposite of using the **-n** flag.

#### **New Flag for the mklv Command**

**-T O** Uses a new device sub type of logical volume. An application (such as a database) may use this new device sub type as an indication that it may safely stop skipping the logical volume control block (lvcb) at the beginning of the logical volume (lv).

#### **Options for the sar Command**

The **-V** flag for the **sar** command is not supported on AIX 5.1 and later releases.

The **-X** *File* flag for the **sar** command can be used to extract the records from the *File* parameter, which is generated by AIX 4.3 or AIX 4.2 version of the **sar** or **sadc** command.

#### **Communications, Networking, and I/O**

#### **Networking Technology Feature Enhancements**

The following feature enhancements have been included with AIX 5.1:

v Multipath routing was added in AIX 5.1. This allows users to specify multiple routes to a destination. The system administrator can either configure multiple routes for load balancing or set up alternative paths to direct network traffic when the best route can no longer perform its tasks. This feature also allows a system administrator to define multiple default gateways.

**Note:** The AIX 5.1 **iostat** command does not display multipath I/O statistics because multipath I/O support is not implemented in the AIX 5.1 **iostat** command.

- v A set of APIs provided by Fast Response Cache Architecture (FRCA) enables e-business applications to cache data, such as Web content, in the Network Buffer Cache (NBC). This significantly reduces the path length and increases the performance of e-business applications.
- AIX 5.1 contains sendmail version 8.11.
- TCP/IP now has ECN (Explicit Congestion Notification), which can improve performance when it is supported by routers and endpoints.
- TCP splicing was added to AIX 5.1. It helps push the data-relaying function of a proxy application (from server-side socket to the client-side socket or vice versa) into the kernel.
- Network Interface Takeover is added to allow configuration of multiple adapters, including 10/100 Ethernet and Gigabit Ethernet adapters, so that one or more adapters may be designated as a backup.
- Multiprotocol Over ATM (MPOA) IP packet fragmentation support in AIX provides for cases where a heterogeneous network environment with varying MTUs (maximum transmission units) exist and for network configurations where normal MTU Path Discovery is not available.
- Virtual LAN (VLAN) support based on the IEEE 802.1Q standard is added. This implementation only supports VLANs using Ethernet interfaces. AIX VLAN support requires IEEE 802.1Q compliant switches.
- TCP/IP supports hardware offload of TCP resegmentation for transmitted TCP segments in conjunction with the Gigabit Ethernet-SX PCI Adapter and IBM 10/100/1000 Base-T Ethernet PCI Adapter.

This ability can be enabled using the new SMIT adapter configuration menu option, titled **Enable hardware transmit TCP resegmentation**. The default value for this option is No. This feature allows TCP to send a large TCP segment (up to 64 KB) to the adapter, and the adapter will then resegment this buffer into smaller 1500-byte packets to be sent over the Ethernet network.

<span id="page-26-0"></span>This reduces the AIX system overhead, which lowers the CPU utilization and releases CPU cycles to be used for other work by the server. However, the adapter must now resegment the buffer and recompute the TCP checksums, which typically reduces the raw throughput on each adapter. In laboratory measurements, system CPU utilization has been observed to drop by 10% to 60% while the raw throughput may degrade by 10% to 30% (these numbers will vary by workload). However, the raw throughput may increase when using multiple adapters by as much as 25%.

**Note:** This feature is not for all workloads but should be evaluated when there is a need to reduce server CPU utilization and is most useful when the server sends more data than it receives.

### **7135 RAIDiant Array for AIX Requirements (After Installing AIX 5.1)**

Customers installing AIX 5.1 on systems with attached 7135-110 or 7135-210 RAIDiant Array subsystems must also obtain and install the latest version of controller and drive microcode. This microcode update can be obtained using hardware service channels (800-IBM-SERV in the U.S.) and requesting ECA 010. You can also order the publication for the 7135 titled, *7135 RAIDiant Array for AIX: Installation Guide and Reference* (order number SC23-1742), which contains information on microcode and device driver installation.

### **Enable Link Polling and Time Interval for Link Polling Configuration Attributes**

The IBM 10/100 Mbps Ethernet PCI Adapter (23100020) does not have an interrupt-driven mechanism to tell the device driver about any changes in its link state.

To avoid this drawback, the device driver now provides an ODM attribute to determine the status of the link. This **Enable Link Polling** attribute is disabled by default. If this attribute is enabled, the device driver will poll the adapter every time period, equal to the time in milliseconds specified in the **Time interval for Link Polling** attribute, for a change in the adapter's link state.

If the adapter's link goes down for any reason, the device driver will disable its **NDD\_RUNNING** flag. When the device driver finds that the link is restored, it will enable this **NDD\_RUNNING** flag.

To work successfully, protocol layer implementations, such as EtherChannel, need notification if the link has gone down. Enable the **Enable Link Polling** attribute for this adapter to accomplish this.

By enabling this flag, the performance of this adapter will decrease because of the additional parallel input output (PIO) calls that the device driver will make to the adapter every few milliseconds while it determines the link status.

### **Enhanced Error Handling (EEH)**

EEH is an error-recovery mechanism for errors that occur during load and store operations on the PCI bus. Information about the faulty component and nature of the error, recoverable versus permanent, is logged in the AIX Error log.

In order for EEH to work, the following conditions must be met:

- Must have AIX kernel support. AIX 5L for POWER Version 5.1 with the 5100-04 Recommended Maintenance package (APAR IY39794) has the latest EEH services.
- Must have AIX device driver support (dds). Most dds has full EEH recovery (with a few exceptions).
- Must have EEH capable hardware.
- Must have appropriate system firmware levels.

Certain hardware and firmware requirements must be met for EEH to work on a given system. Refer to your system guides to find out if EEH will work on your system.

#### **Supported Devices**

Device Driver support for EEH is limited to the following devices that are supported by AIX 5L for POWER Version 5.1:

- Storage Adapters:
	- Fibre Channel (6227)
	- Fibre Channel (6228)
	- Fibre Channel (6239)
	- PCI SCSI RAID Devices
	- PCI Ultra SCSI Devices
	- PCI Dual Channel Ultra3 SCSI Adapter (FC 6203)
	- PCI Dual Channel Ultra2 SCSI Adapter (FC 6205)
- Communications and connectivity (PCI bus type):
	- Token-Ring PCI 4/16 Adapter (FC 2920 and 4959)
	- IBM Ethernet 10/100 Mbps (FC 2968)
	- 10/100 Mbps Ethernet PCI Adapter II (FC 4962)
	- IBM 4-Port 10/100 Base-TX Ethernet PCI Adapter (FC 4961)
	- 10/100/1000 Base-T Ethernet PCI Adapter (FC 2975)
	- Gigabit Ethernet (FC 2969)
	- TURBOWAYS® 622 Mbps PCI MMF ATM Adapter (FC 2946)
	- 2-Port Multiprotocol PCI Adapter (FC 2962)
	- 8-Port and 128-Port 232/422 Async PCI Adapters (FC 2943 and 2944)
	- IBM Gigabit Ethernet-SX PCI-X Adapter (FC 5700)
	- IBM 10/100/1000 Base-TX Ethernet PCI-X Adapter (FC 5701)
	- IBM 2-Port 10/100/1000 Base-TX Ethernet PCI-X Adapter (FC 5706)
	- IBM 2-Port Gigabit Ethernet-SX PCI-X Adapter (FC 5707)
	- S/390<sup>®</sup> ESCON<sup>®</sup> CHANNEL PCI ADAPTER (FC 2751)
	- IBM ARTIC960HX 4-PORT PCI ADAPTER (FC 2947)
	- IBM ARTIC960RXD QUAD DIGITAL TRUNK ADAPTER (FC 6310)
- Encryption adapters:
	- IBM PCI 4758 Cryptographic Coprocessor Card (FC 4958 and 4963) \*
	- IBM Crypto Accelerator (FC 4960) \*
- Graphics and miscellaneous
	- GXT135P Graphics Adapter (FC 2848) \*
	- USB Open Host Controller (FC 2737) \*
- **Note:** The devices above that are denoted with an asterisk (\*) require the user to intervene and manually recover the device after a bus error is encountered (for example, through device reconfiguration and hot-plug operations). You must reboot graphics and USB devices because those devices will not completely recover when you are using the hot-plug manager. If the device encounters an error during the configuration process, the device will be left in the defined state until there is a subsequent configuration attempt.

### <span id="page-28-0"></span>**Gigabit Ethernet-SX PCI Adapter and IBM 10/100/1000 Base-T Ethernet PCI Adapter**

The Gigabit Ethernet-SX PCI Adapter and the IBM 10/100/1000 Base-T Ethernet PCI Adapter share the same device driver. Therefore, the device driver and diagnostic package can be obtained by installing the **devices.pci.14100401** fileset. The device driver conditionally switches code that is unique for either adapter.

**Note:** The **lslpp** command output for the **devices.pci.14100401** fileset (shown below) refers to the Gigabit Ethernet-SX PCI Adapter, although the fileset is shared by both adapters.

# lslpp -L | grep devices.pci.14100401 devices.pci.14100401.diag 5.1.0.0 C Gigabit Ethernet-SX PCI Adapter<br>devices.pci.14100401.rte 5.1.0.0 C Gigabit Ethernet-SX PCI Adapter 5.1.0.0 C Gigabit Ethernet-SX PCI Adapter

### **IP Security Hardware Acceleration**

The 10/100 Ethernet PCI Adapter II (FC 4962) offers standards-based IP security and is designed to offload IP Security functions from the AIX base operating system. When the 10/100 Ethernet PCI Adapter II is present in the AIX system, IP Security offload must be enabled. This can be done through SMIT.

After IP Security is enabled, the IP Security stack uses the following capabilities of the adapter:

- Encryption and decryption using DES or Triple DES algorithms
- Authentication using the MD5 or SHA-1 algorithms
- Storage of the security association information

The functions on the adapter are used instead of the software algorithms. The IP Security hardware acceleration feature is available beginning with level 5.1.0.25 of the **bos.net.ipsec.rte** and **devices.pci.1410ff01.rte** software.

### **IPX/SPX Protocol Support**

IPX/SPX protocol support is provided in the **ipx.base** package. The **ipx.base** package is supported on the 32-bit kernel only.

#### **The devices.artic960.5.1 Fileset**

The **devices.artic960.5.1** fileset provides support for the following IBM ARTIC960 adapters:

- S/390 ESCON Channel PCI Adapter (FC 2751)
- IBM ARTIC960Hx 4-Port Selectable PCI Adapter (FC 2947)
- IBM ARTIC960RxD Quad Digital Trunk Adapter (FC 6310)

The **devices.artic960.5.1** fileset includes EEH support and 64-bit support for the above adapters. If an additional fileset is installed to access a particular IBM ARTIC960 adapter, full EEH and 64-bit support depends on the ability of the additional fileset to support EEH and 64-bit.

To install a new PCI IBM ARTIC960 adapter on an existing AIX 5.1 system, support will be provided on an Additional Device Software Support (MES) CD that is shipped with the PCI IBM ARTIC960 adapter. The **bos.rte** fileset must be upgraded to level 5.1.0.50.

To successfully migrate to the **devices.artic960.5.1** fileset from a previous version, you must install APAR IY50420 (**devices.artic960.rte.5.1.0.3**) or a superseding APAR.

Included with the **devices.artic960.5.1** fileset are the following filesets:

- devices.artic960.rte, which provides IBM ARTIC960 Runtime Support
- v **devices.artic960.ucode**, which provides IBM ARTIC960 Adapter Software
- v **devices.artic960.diag**, which provides IBM ARTIC960 Adapter Diagnostics

<span id="page-29-0"></span>When the **devices.artic960.5.1** fileset is installed, several pseudo-filesets will also be installed to aid in the automatic creation of various ARTIC devices. Those new filesets are:

- v **devices.pci.14104300.rte**, which provides IBM ARTIC960 Device Runtime Support
- v **devices.pci.14103600.rte**, which provides IBM ARTIC960 PCI Device Runtime Support
- v **devices.pci.86806019.rte**, which provides ARTIC960 RP/RXD (ARTIC960RxD) Device Runtime **Support**

When a PCI I/O error occurs on an IBM PCI ARTIC960 adapter, the adapter slot is frozen, and the IBM ARTIC960 adapter can be reset. Following an EEH error, the adapter software must be downloaded to the adapter again.

To determine if an EEH error occurred on an IBM ARTIC960 adapter, inspection of the error log is necessary. A temporary EEH error on an IBM ARTIC960 adapter is logged as a temporary EEH error followed by I/O errors specific to the IBM ARTIC960 adapter. Recovery from a temporary EEH error is accomplished by removing and making the IBM ARTIC960 device driver by using the **rmdev** and **mkdev** command. This process will load the necessary adapter software onto the adapter.

If the error log shows a permanent EEH error, you must use the hot plug manager to remove and make the adapter again.

### **The devices.pci.14108c00 Fileset**

The **devices.pci.14108c00** fileset provides support for SDLC and bi-synchronous protocols on the IBM ARTIC960Hx 4-Port Selectable PCI Adapter (FC 2947). When combined with the installation of the **devices.artic960 5.1** fileset, Enhanced Error Handling (EEH) support is provided. APAR IY43870 provides 64-bit support.

#### **Removal of Support for Devices**

The following devices are not supported on AIX 5L for POWER Version 5.1 with the 5100-04 Recommended Maintenance package (APAR IY39794):

- v **PCI FDDI I/O** (FC 2741, FC 2742, and FC 2743) is not supported on AIX 5.1, beginning with the 5100-04 Recommended Maintenance package.
- v **devices.pci.b7105090**

The Ethernet adapter that is supported by the **devices.pci.b7105090** fileset in AIX versions *prior* to AIX 5.1 is *not* supported on AIX 5.1.

After a migration to AIX 5.1, or when AIX 5.1 is installed and this Ethernet adapter is in the machine, the following messages may display on the console or be written to log files:

Method error (/usr/lib/methods/cfav3boom -1 ent1): 0514-068 Cause not known.

cfgmgr: 0514-621 WARNING: The following device packages are required for device support but are not currently installed.

devices.pci.b7105090 Not found on the installation media.

Remove the unsupported Ethernet adapter from the machine. This adapter will not be configured by AIX 5.1.

### **Missing Resource Processing**

In a partitioned environment, missing resource processing (accomplished with the **diag -a** command) is not performed for processors, memory, L2 Cache, integrated devices, or pluggable adapters that are moved to another partition. This is done to aid configuration for resources that are moved from one partition to another partition, then moved back to the original partition.

<span id="page-30-0"></span>To remove a device from the configuration, log in as the root user, and type rmdev -dl *device* at a command prompt, where *device* is the name of the device you want to remove.

For more information, view the service hints section within diagnostics when you are logged in as the root user or using the CE login. You can view the service information by doing the following:

- 1. At the command line, type diag.
- 2. When **Diagnostic Operating Instructions** is displayed, press Enter.
- 3. At the Function selection menu, select **Task Selection**.
- 4. At the Task Selection menu, select **Display Service Hints** and press Enter.

### **SecureWay Directory (LDAP)**

To access the latest SecureWay<sup>®</sup> Directory Version 3.2.2 product information, go to the following Web site: <http://www.software.ibm.com/network/directory>

#### **Installation and Configuration**

For information specific to SecureWay installation and configuration, go to the following Web site: <http://www.software.ibm.com/network/directory/library>

From the **IBM Directory Server** category on this Web site, click **Product Manuals and Technical Documentation** > **Version: 3.2.2**. Read the following documents:

- v *Installation and Configuration Guide for AIX*
- v *Server Readme*
- v *Client Readme*
- v *Readme Addendum*

**Note:** When you are installing the **ldap.max\_crypto.client** file, you might see **lppchk** errors. These errors will not affect the installation or operation of SecureWay Directory.

Before you run the **ldapxcfg** command, verify that the following links exist by typing the following commands:

• If you have db2\_07\_01 installed, type the following:

/usr/ldap/db2 -> /usr/lpp/db2\_07\_01 /usr/ldap/lib/libdb2.a -> /usr/lpp/db2 07 01/lib/libdb2.a

• If you have db2\_06\_01 installed, type the following:

/usr/ldap/db2 -> /usr/lpp/db2\_06\_01 /usr/ldap/lib/libdb2.a -> /usr/lpp/db2 06 01/lib/libdb2.a

If these links are not present, create the links as follows:

• If you have db2\_07\_01 installed, type the following:

ln -s -f /usr/lpp/db2 07 01/lib/libdb2.a /usr/ldap/lib/libdb2.a  $ln -s -f$ /usr/lpp/db2 $07$  $01$ /usr/ldap/db2

• If you have db2\_06\_01 installed, type the following:

ln -s -f /usr/lpp/db2\_06\_01/lib/libdb2.a /usr/ldap/lib/libdb2.a  $ln -s -f$ /usr/lpp/db2 $-06$  01 /usr/ldap/db2

*Installing DB2 UDB7.2:* If reinstalling, force-installing, or installing an update to the DB2® UDB 7.2 fileset **db2\_07\_01.msg.ja\_JP**, you should first remove the **db2\_07\_01.msg.Ja\_JP** and **db2\_07\_01.msg.ja\_JP** filesets.

*Directory Management Tool (DMT):* It is strongly recommended that DMT runs when you are logged in as a user without root authority.

#### <span id="page-31-0"></span>**Migration**

The **/usr/ldap/etc/V3.ldapsyntaxes** file will not be saved during migration to SecureWay Directory, Version 3.2.2 and should be saved by issuing the following command as the root user:

cp -p /usr/ldap/etc/V3.ldapsyntaxes /tmp/V3.ldapsyntaxes

After successfully installing SecureWay Directory, Version 3.2.2, copy the **/usr/ldap/etc/V3.ldapsyntaxes** file to the **LDAPSAVEDIR** directory (see the following list), by running the following command as the root user:

cp -p /tmp/V3.ldapsyntaxes /usr/ldap/etc/*LDAPSAVEDIR*

Replace *LDAPSAVEDIR* with one of the following values:

- $\cdot$  If LDAP version is 3115, then LDAPSAVEDIR = IdapV31.
- If LDAP version is 3200, then LDAPSAVEDIR = userV32.
- If LDAP version is 3110, then LDAPSAVEDIR = userV311.
- If LDAP version is 3210, then LDAPSAVEDIR = userV321.

#### **Administration**

After installation of the **ldap.client** package, change the file permissions of the **/usr/ldap/etc/dmtSearch.obj** file to 660 by running the following command as the root user:

chmod 660 /usr/ldap/etc/dmtSearch.obj

#### **Installing SecureWay Directory Version 3.1.1.5 Encryption Filesets**

When you install the SecureWay Directory Version 3.1.1.5 encryption filesets, you must specify the fileset names and levels because the encryption filesets of both Version 3.1.1.5 and Version 3.2.2 reside on the same CD.

### **Graphics**

#### **Spaceball Installation**

To install Spaceball:

- 1. Install SpaceWare.
- 2. After SMIT starts during installation, select **enable spaceball**. The spaceball should ″beep.″
- 3. Select **disable spaceball**.
- 4. Exit SMIT.
- 5. Open a shell and type the following: /etc/SpaceWare/spaceballd -d /dev/tty0 -GL &

### **System Management**

#### **Cluster Systems Management (CSM)**

You can access the CSM documentation from the following Web site: <http://www.ibm.com/servers/eserver/clusters/library>

Click the **AIX cluster software documentation** link, and then click the **Cluster Systems Management** link.

**Note:** Before you install CSM, you must obtain and read the *Planning and Installation Guide* for specific procedural steps to use when you are installing CSM. Installation of this product is not possible if you do not use the documented procedures in this book.

#### <span id="page-32-0"></span>**Software Requirements**

The following software is required for CSM:

• CSM for AIX 5L (5765-F67)

The following APAR is required for CSM on AIX 5.1:

• IY34707

The cluster management server must be a pSeries machine running AIX 5L Version 5.2. The other machines within the cluster are referred to as managed nodes and can be pSeries machines running AIX 5L Version 5.2, or AIX 5L for POWER Version 5.1 with the 5100-03 Recommended Maintenance package.

### **SVR4 Printing**

For help with configuring and setting up this function, see the *Printing for Fun and Profit under AIX 5L* (IBM Redbook number SG24-6018-00) at the following Web site:

<http://www.redbooks.ibm.com/>

#### **Parallel Printer Cable Selection**

The parallel printer cable must be changed to a cable that is IEEE1284-compliant if all of the following are true:

- Your system was manufactured after 1998.
- The printer is "parallel attached."
- The attached printer is not a dot-matrix printer.
- v The output of the **lsdev -C -l ppa0** command contains the word IEEE1284.

If the output of the **lsdev** command contains the word Standard, or the printer is a dot-matrix printer, an IEEE1284-compliant cable is not required.

Cables that are not IEEE1284-compliant might not correctly transmit data to high-speed printers. Loss of printer data can occur because the cables might not be capable of transmitting data at rates that are possible with newer ECP parallel ports.

#### **Web-based System Manager**

#### **Limitations**

Some of the Tips Help files are large and may take a long time to load. Although the console may appear to hang, the delay is due to the large size of the **Help** file.

#### **Viewing Remote Queue Status**

In Web-based System Manager, the **All Print Queues** view for AIX remote printers can inaccurately indicate a problem with a remote queue. Check the actual status of the queue from the command line by typing the following command:

enq -q -P *queue*

If the command returns status indicating that the queue is ready, printing will function normally.

#### **Inventory Scout**

Inventory Scout has a new microcode management graphical user interface (GUI). This feature is available on your AIX system by installing the **invscout.websm** fileset, or if a Hardware Management Console (HMC) is attached, by using the microcode update function. The GUI is a Web-based System Manager plug-in that surveys the microcode levels of the system, and, on POWER4™ systems, downloads and installs microcode. Inventory Scout continues to work with the applet, to perform surveys only, at the following Web site:

<https://techsupport.services.ibm.com/server/aix.invscoutMDS>

This release of Inventory Scout significantly changes the method used to determine the microcode levels of systems, adapters, and devices to compare it to the latest available levels. Previously, data was collected and sent to IBM to determine the state of the system.

The new microcode management feature does the following:

- Downloads a catalog of available levels to the system being examined
- Conducts a microcode survey on the system and compares it to the latest available microcode
- Allows you to download and flash to the latest microcode available on POWER4 systems

The new microcode survey procedure might cause some problems with customer techniques used for surveying systems and might require changes to those procedures.

The microcode management feature relies on system features that were not present in previous generations of the systems. Support for microcode on these systems is limited to surveys only. For more information about microcode updates, see the following Web site:

<http://techsupport.services.ibm.com/server/mdownload2/download.html>

To enable the new Inventory Scout functionality, the following filesets must be installed at the following levels or higher:

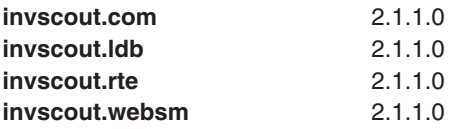

To obtain the required filesets, order APAR IY55087 from Fix Central at the following Web site: <http://www-912.ibm.com/eserver/support/fixes/>

If you are using the microcode management feature tool through the HMC, your HMC must be at Release 3, Version 3.0.

The HMC code can be obtained from the following Web site: <http://techsupport.services.ibm.com/server/hmc/>

#### **Known Problems**

The following devices have limitations in the ability to update microcode with the microcode management feature:

- SCSI Enclosure Services (ses) Microcode for 7311-D20, 7038-6M2, and 7028-6C4/6E4
- 7040-61D SCSI I/O Drawer
- PCI 4-Channel Ultra3 SCSI RAID Adapter
- CD-ROM and DVD-ROM Drives
- RAID Devices
- SSA devices and adapters

For more information about these devices, see their related readme files at the following Web site: <http://techsupport.services.ibm.com/server/mdownload2/download.html>

When you are updating system firmware from an HMC, the connection between the HMC and the system might not be synchronized. You can fix this problem by going to the server management panel on the HMC and selecting **Rebuild Managed System**.

<span id="page-34-0"></span>Some adapters and devices do not support concurrent operation with microcode flashing. Such devices must be taken offline to update the microcode. This situation creates a problem when you are updating microcode for communications adapters used to communicate with the Internet to get the microcode updates or to communicate with an HMC. In this case, if the adapters are online and the update is attempted, the final step of flashing the device is not completed. You can complete the update procedure by taking the device offline and going into diagnostic service aids to download microcode to that device.

Due to the changes in how the survey works, you can no longer concatenate survey results prior to sending them to IBM.

There is a known system firmware upgrade problem with the IBM  $@$ server pSeries 690 or the IBM Eserver pSeries 670 machines that have six 7040-61D I/O drawers and three Integrated Battery Features (IBFs), or seven or more 7040-61D I/O drawers, regardless of the number of IBFs. Systems with this configuration should not use the new GUI for microcode management to update the system firmware. For additional information, refer to the 7040-681 and 7040-671 readme files, which can be found at the following Web site:

<http://techsupport.services.ibm.com/server/mdownload2/download.html>

### **Tivoli Management Agent (TMA), Version 3.7.1.0**

Starting in AIX 5L for POWER Version 5.1, TMA is installed with the base operating system.

The foundation for the Tivoli Enterprise™ Software product suite and third-party management products is the Tivoli® Management Framework. This framework provides the graphical desktop, object-oriented databases, and base services used by other management products. TMA is a scaled-down version of the Tivoli Management Framework for installation on client systems.

For more information about Tivoli Systems products and services, including how to become a Tivoli Systems customer, do one of the following:

- Call 1-800-2TIVOLI (to be connected to your local sales office)
- Visit the Tivoli software page at the following Web site:

```
http://www.ibm.com/software/tivoli/
```
### **JA\_JP Font Changes**

The **X11.fnt.ucs.ttf** file, Version 5.1.0.11 or later, includes changes in the size of the CDE desktop fonts for the JA\_JP locale. The desktop font sizes are reduced. Because of the change in font sizes, the Java GUI application does not display characters correctly with Java Developer Kit Version 1.1.8 in the JA\_JP locale. It is recommended that you use Java Developer Kit Version 1.3.0 or later in the JA JP locale. The original and new fonts are as follows:

#### **Original:**

```
-dt-interface system-medium-r-normal-xxs-14-100-100-100-p-136-ucs2.cjk_japan-0
-dt-interface system-medium-r-normal-xs-17-120-100-100-p-165-ucs2.cjk_japan-0
-dt-interface system-medium-r-normal-s-19-140-100-100-p-184-ucs2.cjk_japan-0
-dt-interface system-medium-r-normal-m-22-160-100-100-p-214-ucs2.cjk_japan-0
-dt-interface system-medium-r-normal-l-28-200-100-100-p-272-ucs2.cjk_japan-0
-dt-interface system-medium-r-normal-xl-33-240-100-100-p-321-ucs2.cjk_japan-0
-dt-interface system-medium-r-normal-xxl-44-320-100-100-p-428-ucs2.cjk_japan-0
-dt-interface user-medium-r-normal-xxs-14-100-100-100-m-136-ucs2.cjk japan-0
-dt-interface user-medium-r-normal-xs-18-130-100-100-m-175-ucs2.cjk_japan-0
-dt-interface user-medium-r-normal-s-20-145-100-100-m-195-ucs2.cjk_japan-0
-dt-interface user-medium-r-normal-m-24-170-100-100-m-234-ucs2.cjk_japan-0
-dt-interface user-medium-r-normal-l-28-200-100-100-m-273-ucs2.cjk_japan-0
-dt-interface user-medium-r-normal-xl-32-230-100-100-m-312-ucs2.cj\overline{k} japan-0
-dt-interface user-medium-r-normal-xxl-40-290-100-100-m-390-ucs2.cj\bar{k} japan-0
```

```
-dt-interface system-medium-r-normal-xxs-12-87-100-100-p-115-ucs2.cjk_japan-0
-dt-interface system-medium-r-normal-xs-14-101-100-100-p-134-ucs2.cjk_japan-0
-dt-interface system-medium-r-normal-s-16-116-100-100-p-153-ucs2.cjk_japan-0
-dt-interface system-medium-r-normal-m-18-130-100-100-p-173-ucs2.cjk_japan-0
-dt-interface system-medium-r-normal-l-20-145-100-100-p-192-ucs2.cjk_japan-0
-dt-interface system-medium-r-normal-xl-22-159-100-100-p-211-ucs2.cjk_japan-0
-dt-interface system-medium-r-normal-xxl-32-231-100-100-p-308-ucs2.cjk_japan-0
-dt-interface user-medium-r-normal-xxs-12-87-100-100-m-116-ucs2.cjk_japan-0
-dt-interface user-medium-r-normal-xs-14-101-100-100-m-135-ucs2.cjk_japan-0
-dt-interface user-medium-r-normal-s-16-116-100-100-m-154-ucs2.cjk_japan-0
-dt-interface user-medium-r-normal-m-18-130-100-100-m-174-ucs2.cjk_japan-0
-dt-interface user-medium-r-normal-l-20-145-100-100-m-193-ucs2.cjk_japan-0
-dt-interface user-medium-r-normal-xl-22-159-100-100-m-213-ucs2.cj\overline{k} japan-0
-dt-interface user-medium-r-normal-xxl-32-231-100-100-m-309-ucs2.cj\bar{k}_japan-0
```
#### **Other Software**

This section contains information about other software. Additional information about AIX-supported products is available from the following Web site:

<http://www.ibm.com/servers/aix/products/ibmsw/list/>

#### **Compilers**

#### **VisualAge C++ Professional for AIX**

VisualAge® C++ Professional for AIX, V6.0.0, is a fully supported version of this product.

VisualAge C++ Professional for AIX, V5.0.2, is a fully supported version of this product.

#### **C for AIX**

C for AIX, V6.0.0, is a fully supported version of this product.

C for AIX, V5.0.2, is a fully supported version of this product.

#### **XL Fortran for AIX**

XL Fortran for AIX, Version 8.1, is a fully supported version of this product.

XL Fortran for AIX, Version 7.1.1, is a fully supported version of this product.

#### **AIXlink/X.25**

#### **AIXlink/X.25, Version 2.0.2**

AIXlink/X.25 Version 2.0.2 is supported on AIX 5L for POWER Version 5.1 with the 5100-04 Recommended Maintenance package or later, which is included on the AIX Update CD, beginning with May 2003.

For more information about supported adapters and about configuration and installation, see the *AIXlink/X.25 Version 2.0 for AIX: Guide and Reference* at the following Web site:

[http://publib16.boulder.ibm.com/pseries/en\\_US/infocenter/base/aix51.htm](http://publib16.boulder.ibm.com/pseries/en_US/infocenter/base/aix51.htm)

#### **AIXlink/X.25, Version 1.1.5**

AIXlink/X.25 Version 1.1.5 is not supported on AIX 5L.

#### **AIX Fast Connect, Version 3.1.2**

AIX Fast Connect documentation is available at the following Web site: [http://publib16.boulder.ibm.com/pseries/en\\_US/aixbman/fastcon/fastcontfrm.htm](http://publib16.boulder.ibm.com/pseries/en_US/aixbman/fastcon/fastcontfrm.htm) <span id="page-36-0"></span>The latest updates of this product are described in the **/etc/cifs/README** file, which is installed with AIX Fast Connect.

#### **Quick Start**

To install AIX Fast Connect:

- 1. Install AIX Fast Connect from the distribution CD using the **smitty install\_all** fast path.
- 2. Use the **smitty smb** fast path to access AIX Fast Connect SMIT menus.
- 3. Configure AIX Fast Connect for encrypted passwords, and add a user.
- 4. Access the AIX Fast Connect server from a PC client by mapping a network drive. The server name is the same as the AIX host name, and HOME share is available by default.

### **Communications Server**

If you are using Communications Server for Systems Network Architecture (CS/AIX or SNA) support, use Communications Server for AIX, Version 6.1 (6.1.0.0 or later).

Note that the AnyNet<sup>®</sup> functions of CS/AIX are not supported on the 64-bit kernel.

### **DCE for AIX**

DCE 3.1 for AIX is not supported on the 64-bit kernel.

### **Removal of Support for the libipfx.a IPFX Library**

AIX 5L no longer provides or supports the services provided in AIX 4 by the IPFX (Information Presentation Facility) LPP. In particular, the interfaces provided by the **/usr/lib/libipfx.a** IPFX library are no longer present.

It is possible that an application can still require these services. One indication is that the application fails to load with an error message indicating that it cannot find or load the **libipfx.a** library. In this case, IBM provides an unsupported copy of the **ipfx.rte** fileset at the following Web site:

ftp://aix.software.ibm.com/aix/efixes/ipfxrte/

This fileset is provided as a convenience only. There is no support for this fileset on AIX 5L.

## <span id="page-38-0"></span>**Appendix A. AIX 5.1 Supported and Unsupported Items**

### **System Support**

The 64-bit kernel supports 64-bit processors, including the following POWER-based systems:

- RS/6000 7013 Models S70, S7A
- v RS/6000 7015 Models S70, S7A
- RS/6000 7017 Models S70, S7A, S80
- RS/6000 7025 Models H80, F80
- RS/6000 7026 Models H70, H80, M80
- v RS/6000 7043 Models 260, 270
- v RS/6000 7044 Models 170, 270
- eServer™ pSeries 680 Model S85
- eServer pSeries 640 Model B80
- eServer pSeries 660 Model 6H1, 6H0
- eServer pSeries 660 Model 6M1, 6M0
- eServer pSeries 620 Model 6F1
- eServer pSeries 690
- eServer pSeries 610 Model 6C1
- eServer pSeries 610 Model 6E1
- eServer pSeries 670
- eServer pSeries 630 Model 6C4
- eServer pSeries 630 Model 6E4
- eServer pSeries 650 Model 6M2
- eServer pSeries 655 Model 651

### **I/O Support**

For a list of supported 64-bit I/O adapters, go to the following Web site: <http://www.ibm.com/servers/aix/os/51spec.html>

### **AIX 5.1 Unsupported Devices and Machines**

The following devices and machines are not supported::

- AIX Ultimedia Services Audio and Video devices
- PCMCIA device support
- 2707 Eicon ISDN DIVA MCA Adapter
- 2708 Eicon ISDN DIVA PRO 2.0 PCI S/T Adapter

### **AIX 5.1 Unsupported Functions and Filesets**

The following functions and filesets are not supported:

- 7318 Model P10/S20 Serial Communications Network Server
- AIX Xstation Manager<sup>®</sup>
- AIX 3.2 Network Installation Tools
- Remote Customer Support and Services
- SOMobjects<sup>®</sup> Base Toolkit
- Information Presentation Facility Runtime
- X11.vsm.helps
- X11.vsm.icons
- X11.vsm.rte
- libipfx.a
- The 7318 Serial Communications Network Server that provides serial and parallel connectivity to Ethernet Networks
- Network Terminal Accelerator
- The 9333 Serial Link DASD Subsystem
- $\cdot$  devices.pci.b7105090
- devices.mca.6336
- $\cdot$  devices.pci.331101e0

# <span id="page-40-0"></span>**Appendix B. Notices**

This information was developed for products and services offered in the U.S.A.

IBM may not offer the products, services, or features discussed in this document in other countries. Consult your local IBM representative for information on the products and services currently available in your area. Any reference to an IBM product, program, or service is not intended to state or imply that only that IBM product, program, or service may be used. Any functionally equivalent product, program, or service that does not infringe any IBM intellectual property right may be used instead. However, it is the user's responsibility to evaluate and verify the operation of any non-IBM product, program, or service.

IBM may have patents or pending patent applications covering subject matter described in this document. The furnishing of this document does not give you any license to these patents. You can send license inquiries, in writing, to:

IBM Director of Licensing IBM Corporation North Castle Drive Armonk, NY 10504-1785 U.S.A.

**The following paragraph does not apply to the United Kingdom or any other country where such provisions are inconsistent with local law:** INTERNATIONAL BUSINESS MACHINES CORPORATION PROVIDES THIS PUBLICATION "AS IS" WITHOUT WARRANTY OF ANY KIND, EITHER EXPRESS OR IMPLIED, INCLUDING, BUT NOT LIMITED TO, THE IMPLIED WARRANTIES OF NON-INFRINGEMENT, MERCHANTABILITY OR FITNESS FOR A PARTICULAR PURPOSE. Some states do not allow disclaimer of express or implied warranties in certain transactions, therefore, this statement may not apply to you.

This information could include technical inaccuracies or typographical errors. Changes are periodically made to the information herein; these changes will be incorporated in new editions of the publication. IBM may make improvements and/or changes in the product(s) and/or the program(s) described in this publication at any time without notice.

Licensees of this program who wish to have information about it for the purpose of enabling: (i) the exchange of information between independently created programs and other programs (including this one) and (ii) the mutual use of the information which has been exchanged, should contact:

IBM Corporation Dept. LRAS/Bldg. 003 11400 Burnet Road Austin, TX 78758-3498 U.S.A.

Such information may be available, subject to appropriate terms and conditions, including in some cases, payment of a fee.

The licensed program described in this document and all licensed material available for it are provided by IBM under terms of the IBM Customer Agreement, IBM International Program License Agreement or any equivalent agreement between us.

For license inquiries regarding double-byte (DBCS) information, contact the IBM Intellectual Property Department in your country or send inquiries, in writing, to:

<span id="page-41-0"></span>IBM World Trade Asia Corporation **Licensing** 2-31 Roppongi 3-chome, Minato-ku Tokyo 106, Japan

IBM may use or distribute any of the information you supply in any way it believes appropriate without incurring any obligation to you.

Information concerning non-IBM products was obtained from the suppliers of those products, their published announcements or other publicly available sources. IBM has not tested those products and cannot confirm the accuracy of performance, compatibility or any other claims related to non-IBM products. Questions on the capabilities of non-IBM products should be addressed to the suppliers of those products.

Any references in this information to non-IBM Web sites are provided for convenience only and do not in any manner serve as an endorsement of those Web sites. The materials at those Web sites are not part of the materials for this IBM product and use of those Web sites is at your own risk.

This information contains examples of data and reports used in daily business operations. To illustrate them as completely as possible, the examples include the names of individuals, companies, brands, and products. All of these names are fictitious and any similarity to the names and addresses used by an actual business enterprise is entirely coincidental.

Each copy or any portion of these sample programs or any derivative work, must include a copyright notice as follows:

(c) (your company name) (year). Portions of this code are derived from IBM Corp. Sample Programs. (c) Copyright IBM Corp. \_enter the year or years\_. All rights reserved.

#### **Trademarks**

The following terms are trademarks of International Business Machines Corporation in the United States, other countries, or both:

AIX AIX5L alphaWorks D<sub>B2</sub> **ESCON** Eserver IBM POWER2 POWER4 PowerPC pSeries RETAIN RS/6000 S/390 **SecureWay SOMobjects** Tivoli **TotalStorage TURBOWAYS** Xstation Manager UNIX is a registered trademark of The Open Group in the United States and other countries.

Java and all Java-based trademarks and logos are trademarks or registered trademarks of Sun Microsystems, Inc. in the United States, other countries, or both.

Other company, product, or service names may be trademarks or service marks of others.

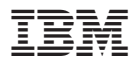

Part Number: 16R1726

Printed in U.S.A.

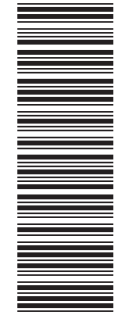

(1P) P/N: 16R1726 (1P) P/N: 16R1726

GI10-0729-09

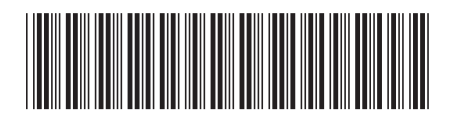